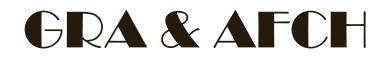

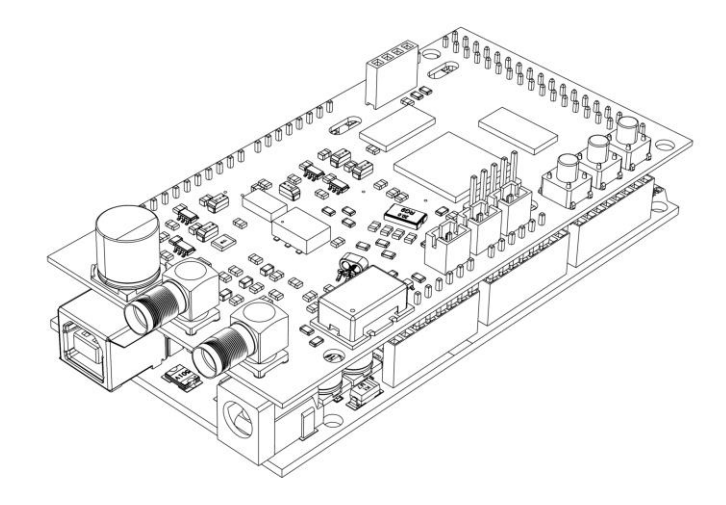

# DDS 9910 Arduino Shield V2

OPERATING INSTRUCTION

Firmware v. 2.13

# ⚠**WARNING**

#### Use only a power supply with a voltage rating of 7.5 volts or USB to power this device!

#### GENERAL GUIDE

The device is an expansion board (shield) for Arduino **Mega** based on the ATmega2560 microcontroller with 5-volt logic levels, since the board has logic signal level converters from 3.3V to 5V.

Power is supplied to the device through the Arduino, and connection is made either through the power jack (up to 7.5 volts) or through the USB connector.

To fully operate the device, an I²C OLED display of 0.96 inches is required (optional and not included). The display is powered by 5 volts from the 5v pin on the Arduino.

The device is controlled using three buttons: "MODE", "DOWN", and "UP". (External button connectors PH2.0-2p can be used, if needed).

The AD9910 clocking can be done in three ways:

Crystal;

OCXO/TCXO (default);

• Using an external source, when using it, make sure that capacitor C20 is removed (Figure 2).

The type and frequency of the clock source must be correctly set in the device settings. All settings are saved in non-volatile memory.

The output signal is taken from the SMA connector labeled "RF OUT" on the board.

When using an external clock source, the signal is fed to the SMA connector labeled "EXT OSC", when using it, make sure

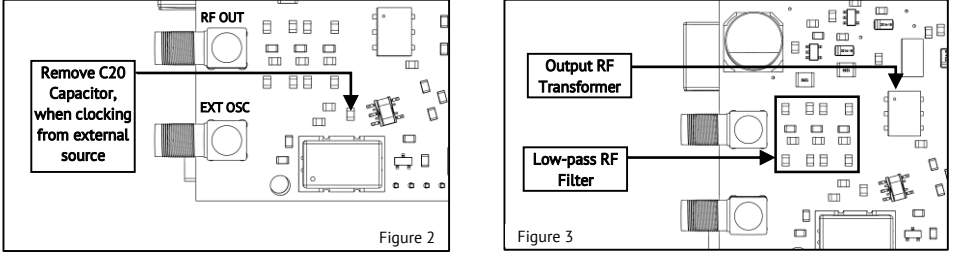

that capacitor C20 is removed (Figure 2). The level of the external clock signal must be within the range of -10 dBm to +4 dBm for a sinusoidal signal. For example, if the signal level from an external generator is +10 dBm, it is necessary to connect it only through an attenuator of at least 6 dBm  $(10 - 4 = 6)$ . For signals of other waveforms, such as a clipped sine or square wave, the level must be 0.2 – 1 Vpp.

The device contains an output low-pass filter and a matching output transformer, therefore a software limit of 100 kHz is applied to the minimum output frequency of the device (Figure 3).

# **OPERATION**

#### Main menu:

The "Mode" button moves the cursor in a circular fashion between the options, while the "Up" and "Down" buttons change the selected value, apply the selected option, or enter a submenu. Pressing and holding the "Up" or "Down" buttons for an extended period allows for changing the frequency value by 10 units at a time.

**Frequency [Hz]:** The maximum output frequency is limited to 600 MHz, but it is important to note that the maximum output frequency that can be obtained is half of the frequency of the AD9910 core. For example, with a core frequency of 1 GHz, the maximum output frequency cannot exceed 500 MHz. The core frequency can be changed in the "Setup" menu.

Amplitude: [dBm] The signal level can be adjusted from -72 dBm to 0 dBm, or up to +4 dBm if the "DAC current" option in the "Setup" menu is set to "Hi".

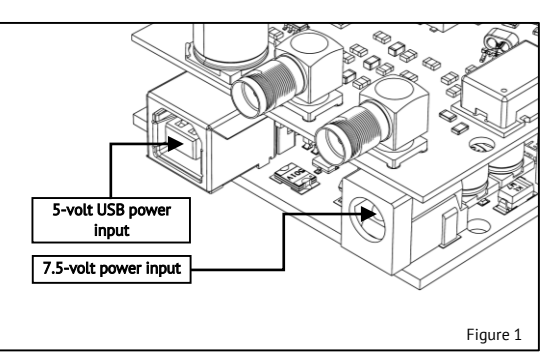

# Modulation menu - "Mod":

Pressing the "Up" or "Down" buttons when the "Mod" item is selected in the "Main" menu will bring up the "Modulation" menu. This menu allows you to enable amplitude modulation (AM), frequency modulation (FM), or "Sweep" mode for frequency. Changes to the parameters take effect immediately after releasing the buttons, and the "SAVE" menu item is used to save the selected mode and all its parameters to non-volatile memory. The carrier frequencies can be changed in the "Main" menu, and the "EXIT" option is used to return to the "Main" menu.

#### Type: None – To disable modulation or the "Sweep" mode, set the "Type" parameter to "None".

**Type: AM** – Amplitude Modulation: The "MFreq" parameter allows for adiustment of modulation frequency from 10 to 100999 Hz with a step size of 1 Hz, while the "Depth" parameter allows for setting modulation depth, also known as modulation index, within the range of 0 to 100% with a step size of 1%.

Type: FM – Frequency modulation: The "MFreq" parameter allows for adjustment of modulation frequency from 10 to 100999 Hz with a step size of 1 Hz, while the "Deviation" parameter allows for setting frequency deviation of the carrier wave within the range of 1 Hz to 100999 Hz with a step size of 1 Hz.

Type: Sweep - Frequency Sweep: The "Start Freq." and "Stop Freq." parameters set the initial and final frequencies within the range of 1 Hz to 600 MHz with step sizes of 1 Hz. It is not allowed to set the initial frequency higher than the final frequency. The "Time" parameter sets the time for the frequency to change from the "Start Freq." value to the "Stop Freq." value. This parameter can take values from 1 to 999, and the units of measurement can be selected from "S" for seconds, "mS" for milliseconds, and "uS" for microseconds. In this mode, the frequency will change first from a lower value to a higher value, and then in the reverse direction - from a higher value to a lower value, and so on until the sweep mode is turned off (NO-DWELL mode). Each time the frequency reaches the upper or lower limit ("Start Freq." or "Stop Freq."), a short positive pulse of 3.3 V with a duration of two cycles of the DDS clock will appear on the "DROVER" pin.

## Setup menu:

#### To enter the settings menu, press and hold the "MODE" button for 1 second.

Clock Src: Allows selecting the clock source, with three options available: "XO" - Crystal Oscillator, "TCXO/OCXO" - Temperature Compensated Crystal Oscillator / Oven-Controlled Crystal Oscillator, "EXT OSC" - External clock source. In addition to selecting the clock source in the menu, it is also necessary to ensure that the components listed in the Table 1 are set to the position corresponding to the selected clock source.

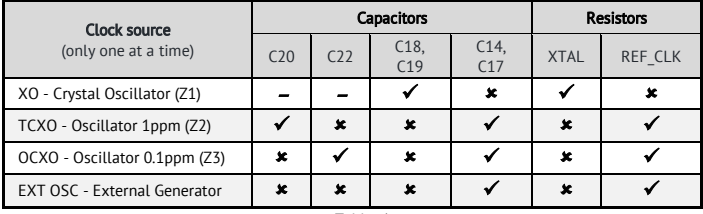

Table 1

 $\checkmark$  means that the component must be installed,

means that the component must be removed,

– means it doesn't matter. .

Clock Freq: Allows setting the frequency of the clock source, with different frequencies available for each source:

- For "XO", frequencies of 20 MHz and 25 MHz are available;
- For "TCXO/OCXO", frequencies of 5, 10, 20, 25, 40, and 50 MHz are available;
- For "EXT OSC", it is possible to manually set the frequency in the range of 60 MHz to 3000 MHz with a step of 1 MHz. In addition, an additional parameter "Divider by 2" is available for this source, which allows activating the built-in AD9910 divider by 2 on the signal path from the clock source.

**DAC current:** The parameter can take two values, "HI" - increases the output signal power by 4 dBm but results in increased harmonic levels and phase noise; "Normal" - reduces the maximum power to 0 dBm but lowers harmonic levels and phase noise.

**DDS Core Clock:** Allows changing the core frequency. When clocked by "XO" or "TCXO/OCXO", the core frequency can be set from 1000 MHz to 1520 MHz, with the adjustment step depending on the clock source frequency. When clocked by an external source, the core frequency can be set in the range of 60 MHz to 3000 MHz (by setting the clock source frequency and, if necessary, activating the "Divider by 2" parameter). The nominal AD9910 core frequency is 1000 MHz, setting a higher frequency is overclocking, and operation at such a frequency is not guaranteed.

#### It is not recommended to set the core frequency above 1520 MHz ⚠**WARNING**

**Offset:** Allows adjusting the clock frequency if the deviation from the specified value is known. The clock settings are applied only after selecting the "SAVE" option. The "EXIT" option allows exiting without saving the settings.

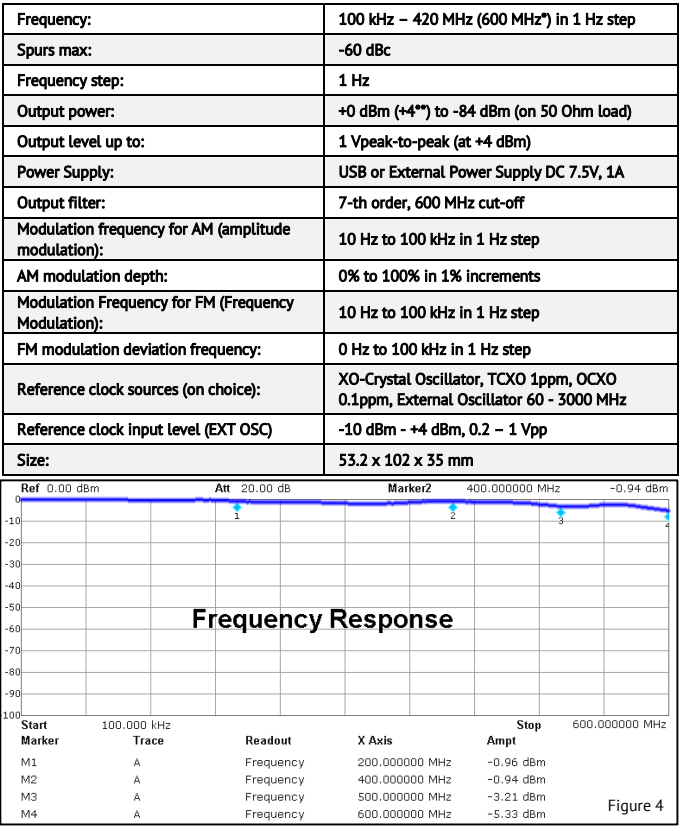

#### **SPECIFIACTIONS**

### FACTORY RESET

To reset all settings to factory defaults, you should hold down the "Mode" button and apply power to the device while keeping the button pressed.

### REMOVING 100 KHz MINIMUM FREQUENCY LIMIT

For experienced users only. All actions are performed at your own risk. Remove transformer T1 and replace it with one

capacitor and two resistors (Figure 5), and in the file "DDS-AD9910- Arduino-Shield.ino" set the desired value in Hertz in the line #define LOW\_FREQ\_LIMIT 100000. Installing a capacitor C1\_1 with a value of 10 uF will reduce the lower frequency limit to 10 Hz, if you want to reduce the limit even more, then the value of the capacitor should be increased. These modifications will lead to a degradation in the performance of the DDS: the output level will decrease by 3 dBm, and the level of harmonics will increase as the current mirror and a balanced transformer not be used.

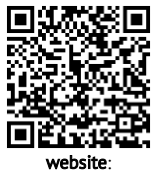

[www.gra-afch.com](https://gra-afch.com/)

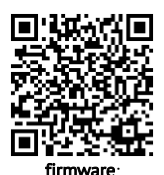

[www.github.com/afch/DDS-](https://github.com/afch/DDS-AD9910-Arduino-Shield)[AD9910-Arduino-Shield](https://github.com/afch/DDS-AD9910-Arduino-Shield)

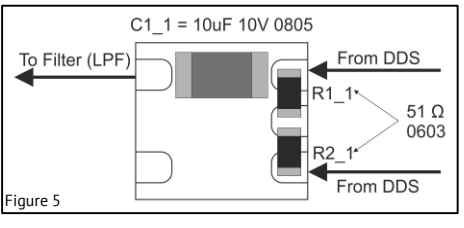

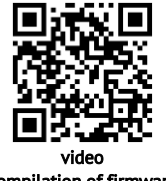

 compilation of firmware: youtu.be/beSsurZ8JgU